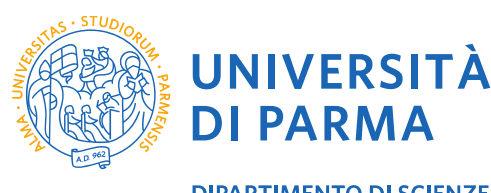

**DIPARTIMENTO DI SCIENZE DEGLI ALIMENTI E DEL FARMACO** 

## **INDICAZIONI SULLA PREPARAZIONE DELLE PRESENTAZIONI DI TESI**

- 1. **Tempi di consegna. Le date fissate per il caricamento delle presentazioni vengono comunicate ai laureandi dalla Segreteria Didattica del Dipartimento.** Si raccomanda comunque di aver pronta la presentazione della tesi, nella sua versione definitiva, **circa una settimana prima** del giorno stabilito per le lauree, così da avere il tempo per effettuare eventuali correzioni: non v'è infatti alcuna garanzia che la presentazione venga visualizzata sul computer dedicato delle lauree come su quello su cui è stata preparata.
- 2. **Supporti su cui salvare la presentazione.** È preferibile caricare la presentazione da pendrive (= "chiave" USB). Se si usa un CD, si raccomanda di non usare CD riscrivibili (RW), in quanto fra i diversi programmi di masterizzazione possono esistere incompatibilità che rendono impossibile la lettura di un CD masterizzato con un software diverso. **Sebbene la presentazione venga caricata direttamente sul computer che verrà utilizzato durante l'esposizione, si consiglia ai candidati di portarne con sé una copia di "backup" anche il giorno della laurea.**
- 3. **Versione di PowerPoint.** È **fortemente consigliato** che le presentazioni siano realizzate in formato **PowerPoint** (**.ppt** o **.pptx**).

**Non si garantisce la possibilità di visualizzare presentazioni realizzate in formati diversi da .ppt o .pptx, né di poterle correttamente convertire nei predetti formati.**

- 4. **Nome del file.** Al fine di renderne più agevole l'individuazione e l'archiviazione, il file in formato PowerPoint della presentazione deve essere rinominato in **CognomeNome.ppt** (o pptx). Esempi: VerdiChiara.ppt, oppure RossiMario.pptx.
- 5. **Inserire all'interno della presentazione i font TrueType.** Quando si salva la presentazione **si raccomanda vivamente di settare l'opzione per incorporare i caratteri (o "font") all'interno della presentazione**: ciò ne garantisce la corretta visualizzazione.

Per settare questa opzione, consultare la Guida in Linea della propria versione di Microsoft PowerPoint.

6. **Uso dei caratteri e dei colori.** Rispetto alla visualizzazione sullo schermo del computer, la proiezione su schermo a telo toglie definizione e luminosità alla presentazione. Per questo motivo si raccomanda di usare dei font non troppo sottili e non troppo piccoli.

La minore luminosità causa la perdita dei dettagli nelle sfumature dei colori, per cui è consigliabile non usare sfumature troppo delicate, che non sarebbero comunque visualizzate, e preferire invece un maggiore contrasto fra i colori e fra essi e le scritte.

7. **Formato delle immagini ed inserimento di clip video.** Si **consiglia vivamente** di inserire all'interno della presentazione solo immagini in formato **GIF, PNG, JPG** o **JPEG**. Gli altri tipi di formato, specie il TIFF, usato di default da molti scanner, o il RAW, usato di default da molte fotocamere digitali, o ancora il BMP, usato di default da Windows, sono molto più "pesanti", per cui ci si può trovare con presentazioni grandi molte decine di Megabyte che possono rallentare o addirittura bloccare lo scorrimento delle slide.

Occorre inoltre fare attenzione ad **inserire effettivamente le immagini**, cioè a non creare semplicemente il collegamento all'immagine, che rimarrebbe così solo sul computer su cui è stata creata la presentazione senza esser materialmente inglobata in essa, risultando invisibile su un computer diverso.

**Si sconsiglia** altresì di inserire immagini o tabelle o diagrammi come "oggetti" gestiti da un'altra applicazione perché non è detto che essa sia presente anche sul computer impiegato durante la discussione della tesi.

Per analoghe motivazioni si suggerisce di **evitare** l'inserimento di clip video di qualsiasi formato (.mov, .avi, .mpeg, od altri) qualora non siano indispensabili e comunque di non aggiungerli come semplici collegamenti senza caricare il file video originale sul computer impiegato durante la seduta di laurea.